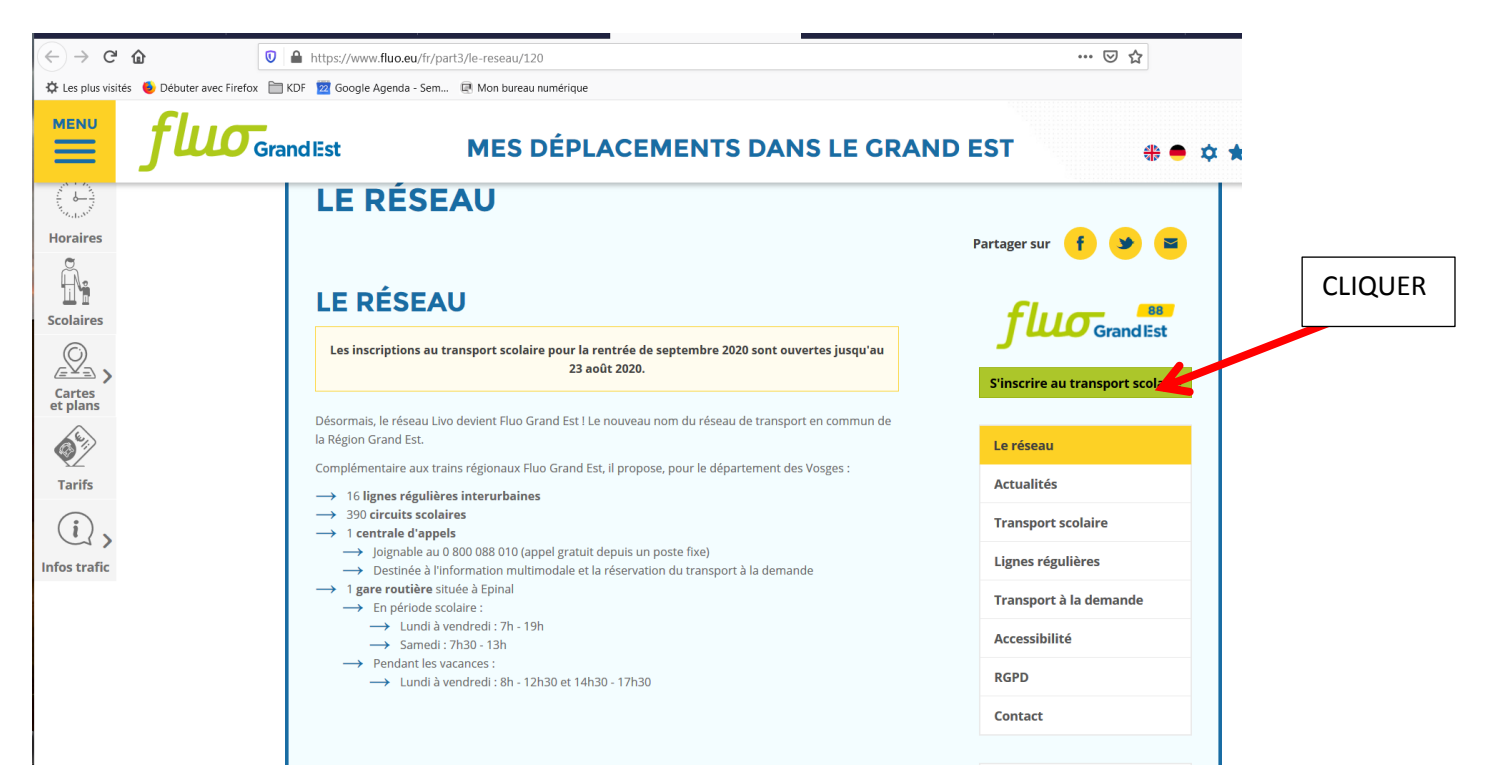

## = > suivre les consignes de l'écran suivant

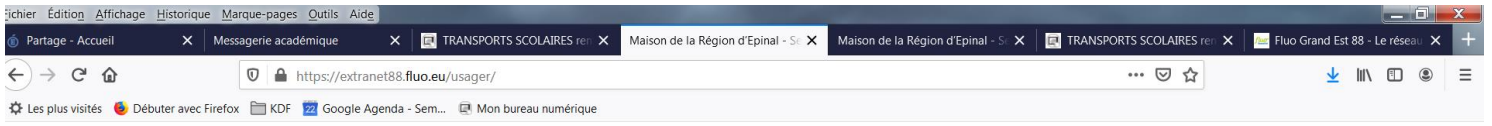

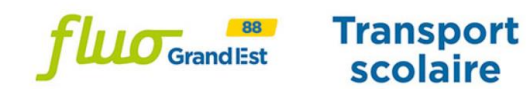

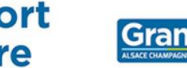

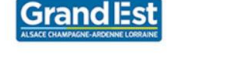

## Accueil Première demande Renouvellement Suivi en ligne Demande supplémentaire Duplicata **Modification demande** Gestion des coordonnées de contact

## **Accueil**  $\mathbb{R}$ Année scolaire 2020-2021

Bienvenue sur le site d'inscription en ligne aux transports scolaires de la Région Grand est pour le département des Vosges.

- · Cliquez sur Première demande demande si l'élève demande une carte de transport pour la première fois.
- · Cliquez sur Renouvellement si l'élève a déjà bénéficié des transports scolaires au cours de sa scolarité.
- · Cliquez sur Suivi en ligne si vous souhaitez consulter l'état d'avancement de la demande, et/ou effectuer le paiement de votre carte. et/ou imprimer/télécharger la carte.
- · Cliquez sur <u>Demande supplémentaire</u> si l'élève a besoin d'une carte dans le cadre d'une garde alternée ou d'une seconde ligne pour effectuer son traiet domicile/établissement
- · Cliquez sur Duplicata și vous souhaitez obtenir un duplicata.
- · Cliquez sur Modification demande si l'élève déménage et/ou change d'établissement scolaire.
- · Cliquez sur Gestion des coordonnées de contact si vous souhaitez modifier votre adresse mail et/ou votre n° de tel dans votre dossier.